#### BayRMS – Anleitung Voreinstellungen Vorlagen – Stand Dezember 2021

Die folgenden Angaben beziehen sich ausschließlich auf Reisen, die zu Lasten der HföD-Zentralverwaltung durchgeführt werden.

Bei Reisen, die von anderen Behörden zu bezahlen sind (z.B. Fortbildungen an der HföD in Hof usw.), beachten Sie bitte die Hinweise in den Einladungsschreiben bzw. erfragen Sie die nötigen Daten bei den dortigen Geschäftsstellen.

Alle für Sie erforderlichen Daten können über das Mitarbeiterportal in BayRMS neben Ihren Angaben in Ihrem Mitarbeiterprofil im Menüpunkt Allgemein – Voreinstellungen – Buchung /KLR gespeichert und später jederzeit in den Formularen ausgewählt werden.

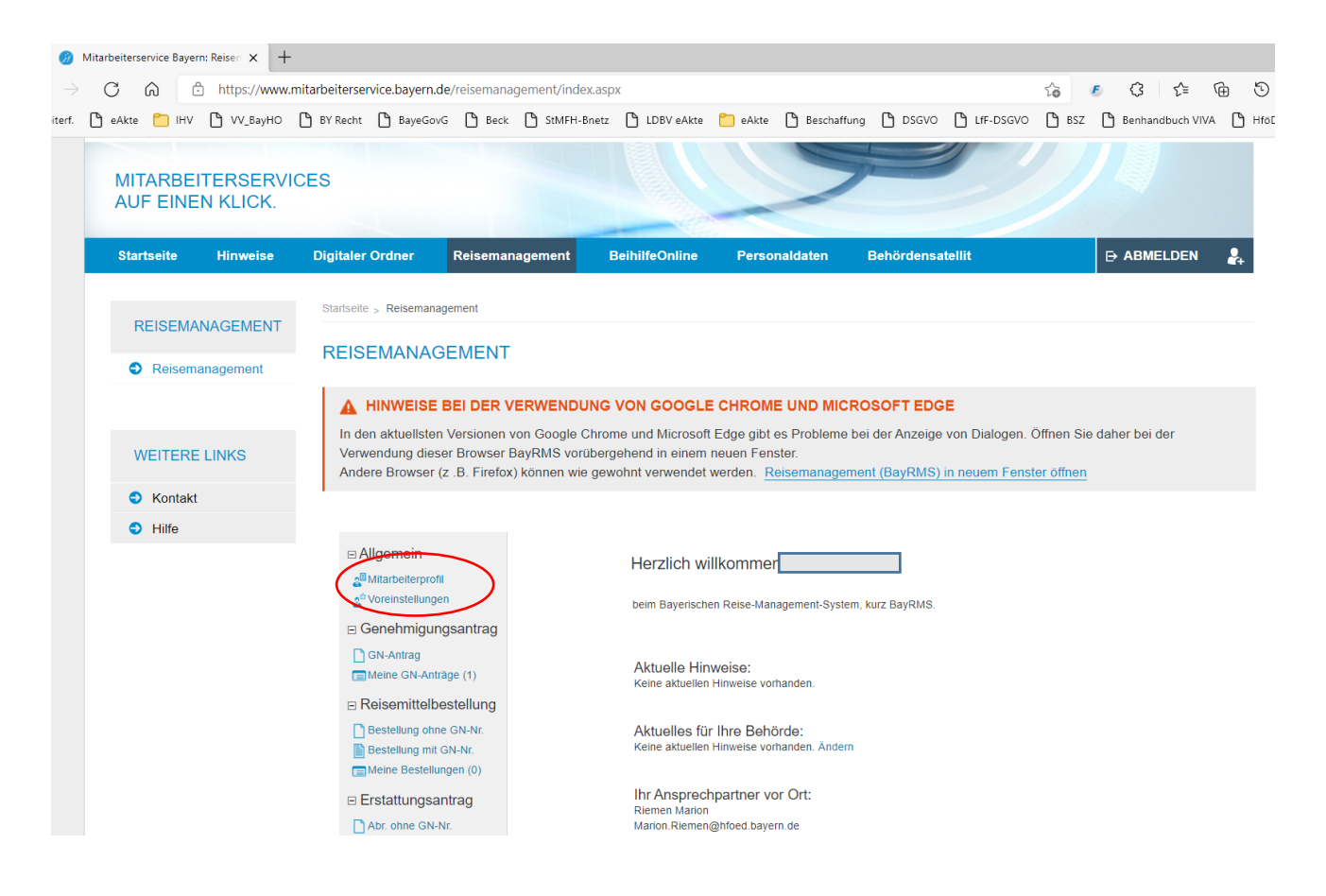

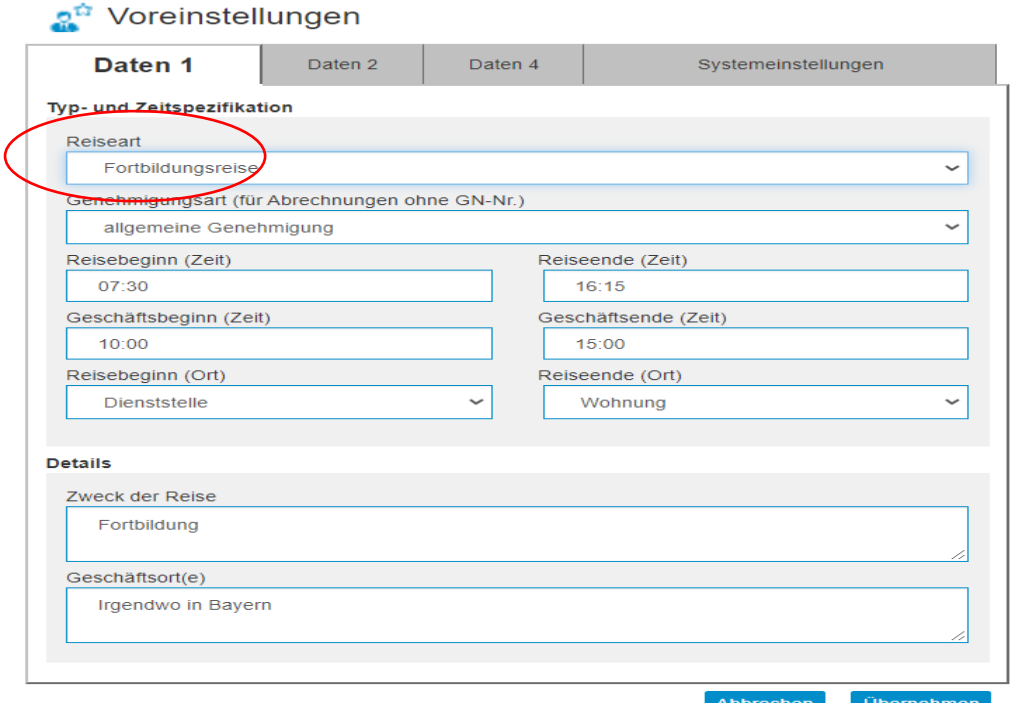

# a<sup>ti</sup> Voreinstellungen

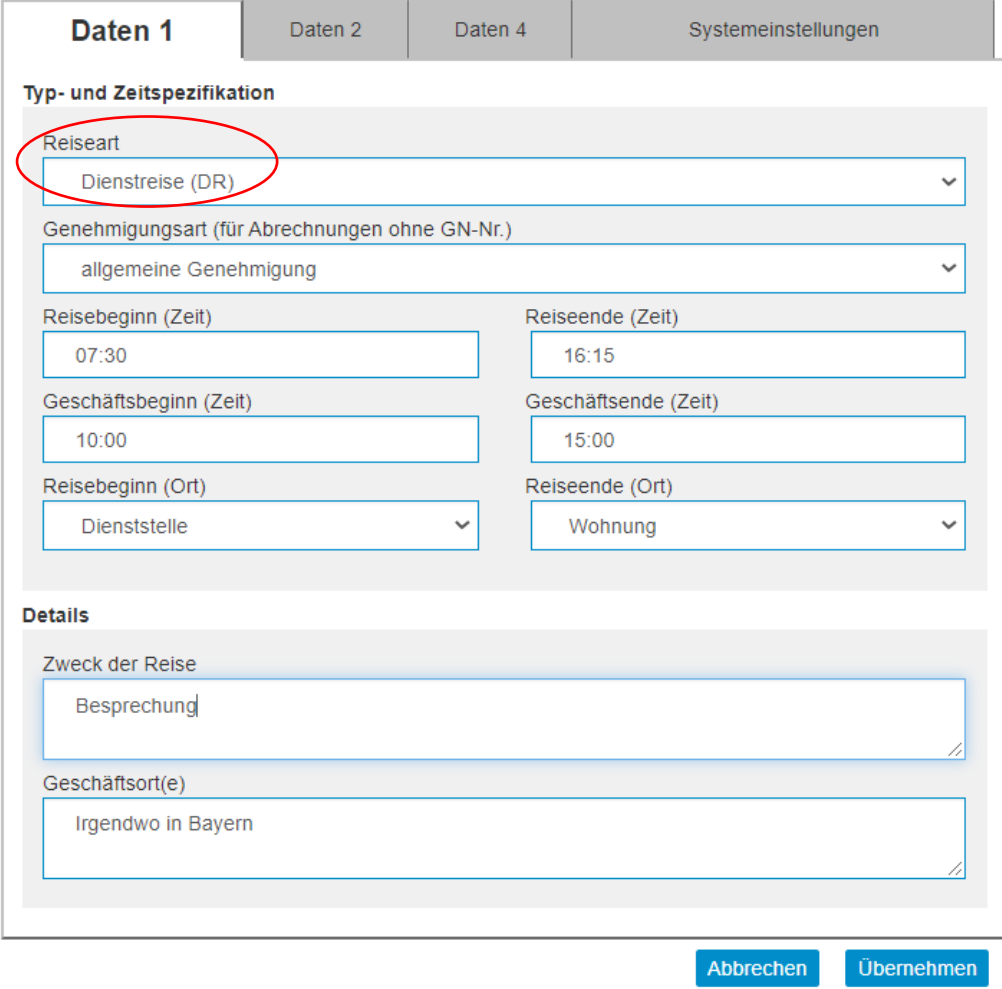

### a<sup>th</sup> Voreinstellungen

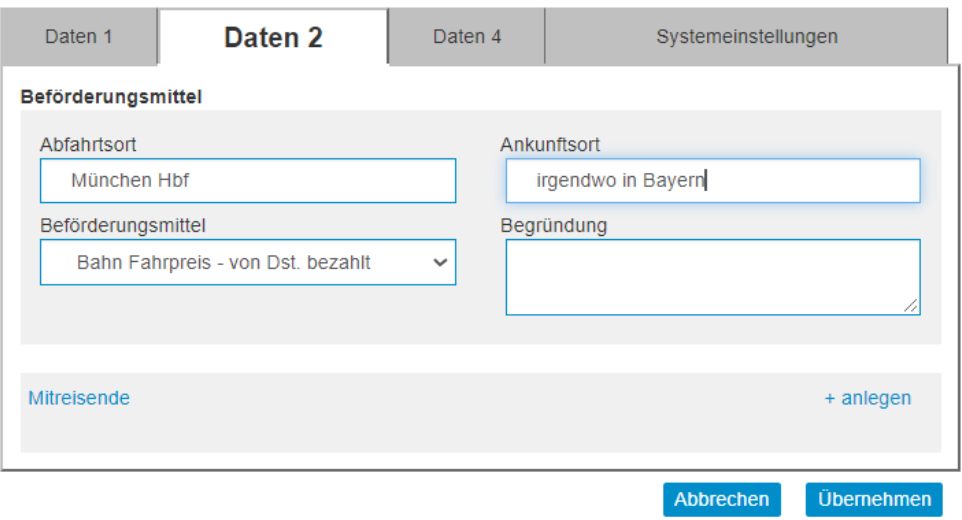

KLR-Daten sind bei der HföD nicht vorzugeben.

Die Details in den Buchungsdatensätzen können auch dem Hinweisblatt der HföD-ZV "Buchungsdaten in BayRMS" entnommen werden.

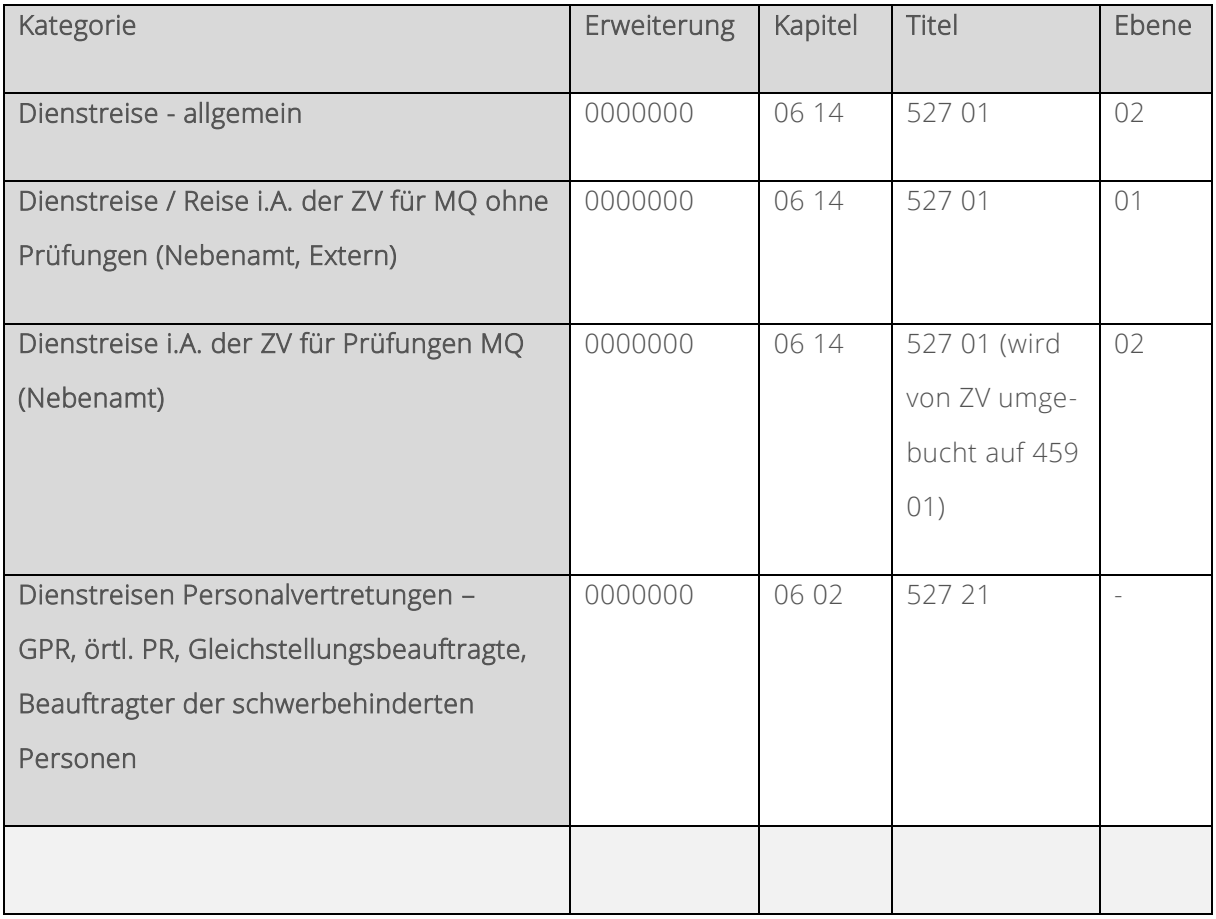

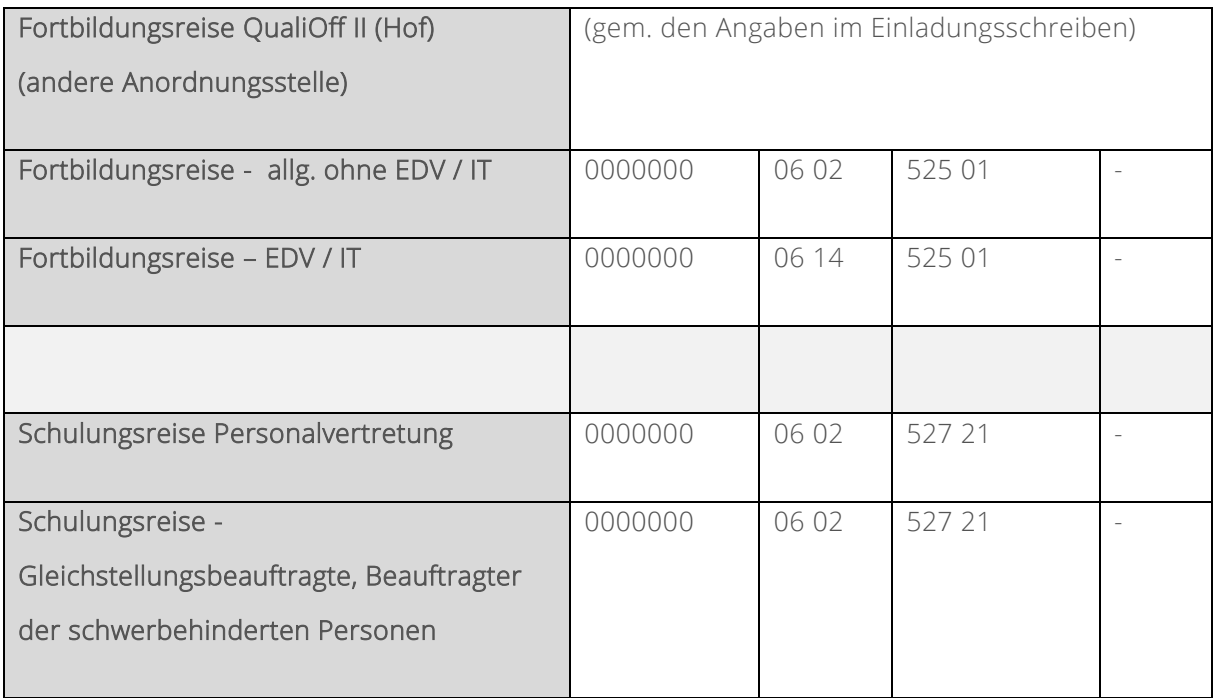

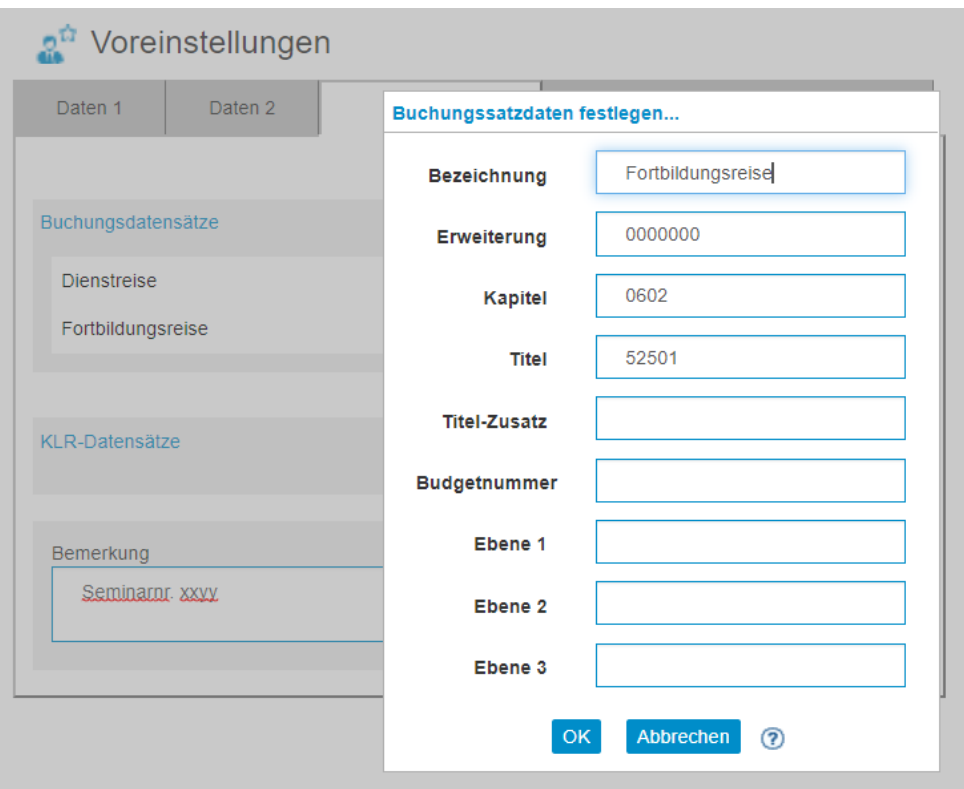

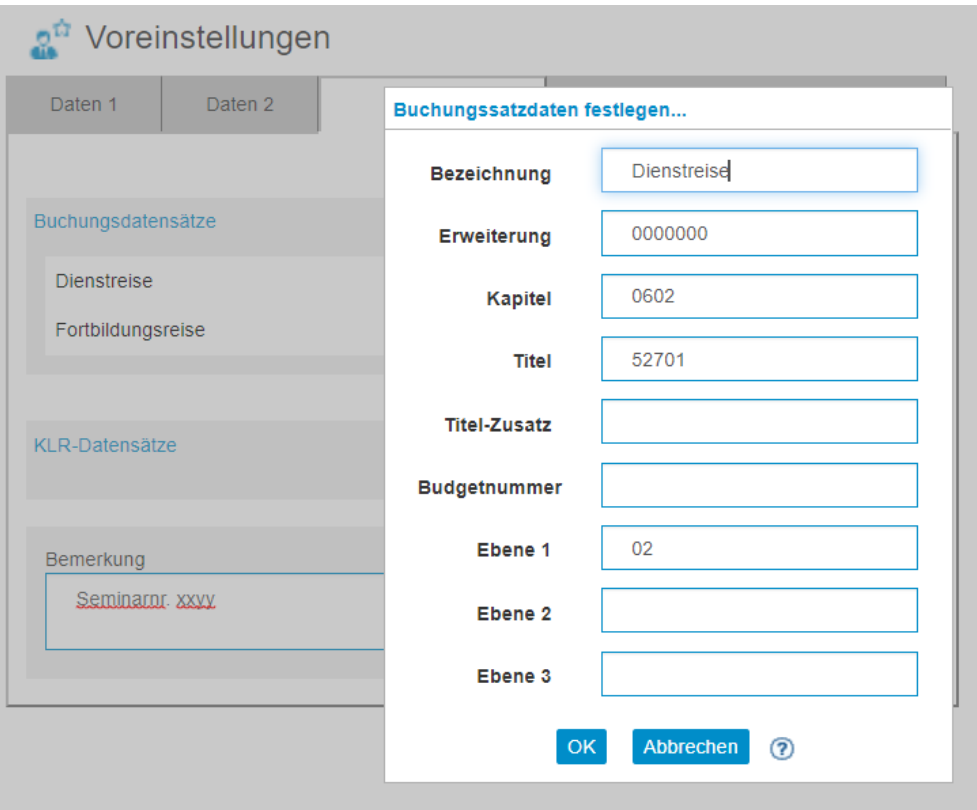

## a<sup>ti</sup> Voreinstellungen

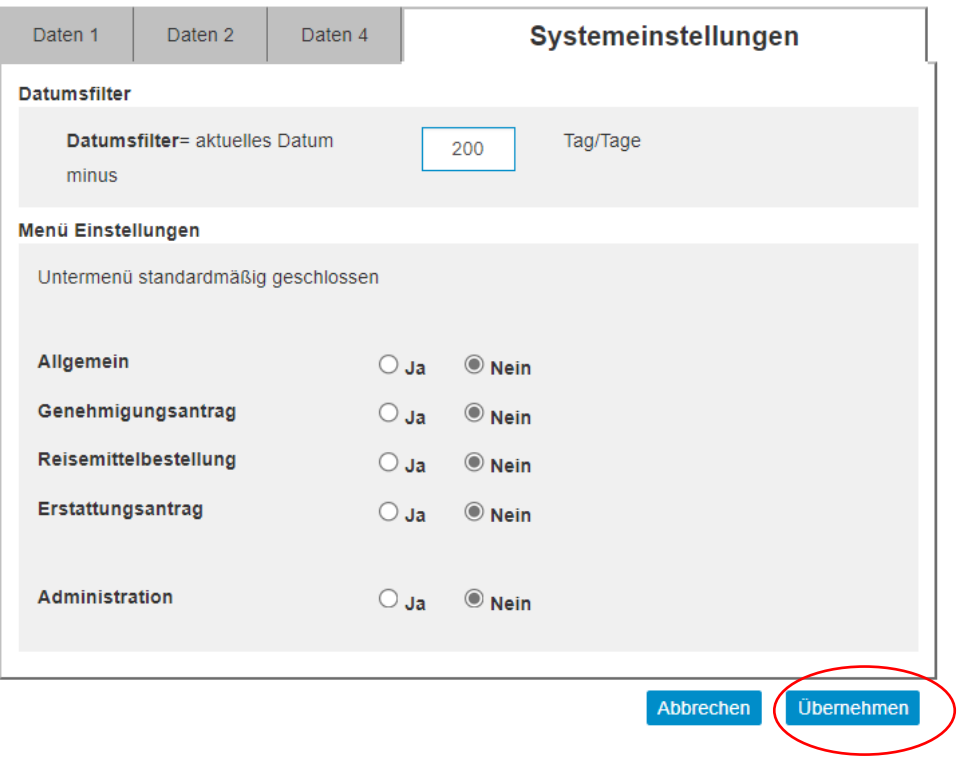

#### Neuen Genehmigungsantrag erstellen n

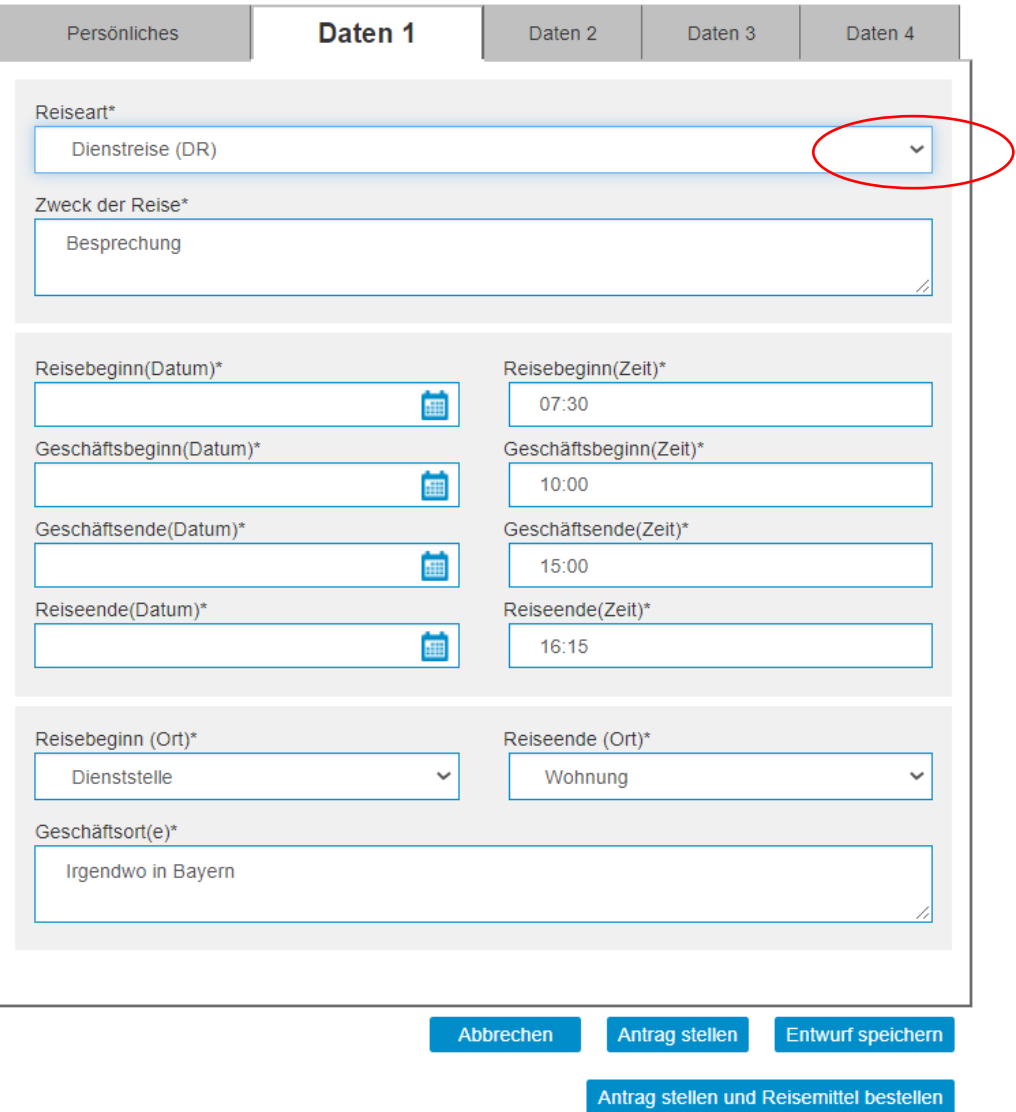